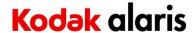

## **Version CD 5.7.3 Summary**

**Purpose of Release:** This is a general release to the scanner firmware (part of driver installation) for the Kodak i3000 due to a part supply chain issue.

Update for December 2022 is that Windows 10 and 11 22H2 releases are supported with no changes required.

Note: The drivers only file, <u>InstallSoftware i3000 v5.7.3.exe</u>, does not include user guides or the required Microsoft .net framework files. This file can be used as the initial installation on a computer as long as .net framework has been installed. Window 7,8.1 and 10 include as standard the required .net framework.

The ISO image <u>CD\_WINDOWS\_ISO\_i3000\_v5.7.3.ISO</u> is required for silent driver installation, advanced (selectable) installation or first time installation on a Windows XP or Vista computer. Execute set\_up.exe /s from the root of the ISO via the command line in order perform a silent/unattended install.

Instructions for installing drivers using the ISO file:

For Windows 8.1 and 10 OS, mount the ISO file as a drive. (right click on the ISO file and select Mount). If Mount is not available in the list of option. Right click on the ISO file, select properties and change the Open With to Windows Explorer and click OK. Mount will now appear with the right click of the ISO file.

For Windows 7 OS, either the ISO file has to be mounted as a drive or the ISO contents extracted to a folder using a 3<sup>rd</sup> party software tool. Software Tool providers (tools have not been tested and are not supported by the Kodak Alaris team, customers have reported that (7-zip, winrar, winiso) offer such capability.

Date: April 29,2021

CD Version: 5.5
Twain: 18.0
Driver.dll: 6.2
Twaingui: 11.0
Hippo.dll: 52.25
Device.dll: 7.0
DeviceManager.dll: 71.11.8

ISIS driver: 1.1.11907.25001

Legal Flatbed bundle: 5.3 (used with i3x50 only)

Smart Touch App No Longer on CD

SVT: 17.2.1

TWAIN Standard 2.4

### Operating Systems (not a complete list of supported OS, see specifications page):

WINDOWS 11 (Original release 21H2and 22H2)

WINDOWS 7 SP1 x64 Edition (no longer tested as of March 2022)

WINDOWS 10 (32-bit) up to and including 21H2

WINDOWS 10 (64-bit) up to and including 21H2

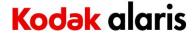

(Linux - (Intel/AMD x86/64 bit processors only))

Ubuntu 18.04 64-bit

Ubuntu 16.04 64-bit and 32-bit

Open SUSE 11.3 (i586) 32-bit

Open SUSE LEAP 15.1 64-bit

SUSE Linux Enterprise Desktop 12.2 64-bit

SUSE Linux Enterprise Desktop 15 SP1 for 64 bit

Neokylin-NKLD-V7\_U2-ZX64-REL-build54

NeoKylin-Live-Desktop-6.0-x86 64-B060-20160822

NeoKylin-Linux-Desktop-6.0-x86\_64-B045-20141201 64-bit

NeoKylin-Linux-Desktop-6.0 i586 32-bit

### **New Driver Features:**

1. None

#### **Issues Fixed:**

- 1. DIAS-2558: The processor which performs the Intelligent Document Protection (IDP) function has had a supply chain issue which has resulted in no supply of the parts worldwide. The updates to the firmware which is part of the driver CD are to have the system sense if the processor is present. The firmware is compatible with all scanner hardware. If the processor is not present the IDP functionality will not be available through the driver interface.
  - a. When service part CP5P0221 (all i3000 except i3500) is installed in a machine, CD 5.7.3 must be installed.
  - b. When service part CP5P0225 (i3500 only) is installed in a machine, CD 5.7.3 must be installed.
  - c. Machine serial numbers that require CD 5.7.3 and will not function with earlier CDs
    - i. i3200
    - ii. i3250.....
    - iii. i3300.....

| iv. | i3300com | 65403874 |
|-----|----------|----------|
| v.  | i3320    | 65487094 |
| vi. | i3400    | 53253702 |
|     |          |          |

vii. i3450...... viii. i3500.....

## **Known Issues:**

None

**Notes:** 

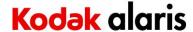

## **Version CD 5.5 Summary**

**Purpose of Release:** This is a general release to the drivers for the Kodak i3000.

Note: The drivers only file, <u>InstallSoftware\_i3000\_v5.5.exe</u>, does not include user guides or the required Microsoft .net framework files. This file can be used as the initial installation on a computer as long as .net framework has been installed. Window 7,8.1 and 10 include as standard the required .net framework.

The ISO image <u>CD\_WINDOWS\_ISO\_i3000\_v5.5.ISO</u> is required for silent driver installation, advanced (selectable) installation or first time installation on a Windows XP or Vista computer. Execute set\_up.exe /s from the root of the ISO via the command line in order perform a silent/unattended install.

Instructions for installing drivers using the ISO file:

For Windows 8.1 and 10 OS, mount the ISO file as a drive. (right click on the ISO file and select Mount). If Mount is not available in the list of option. Right click on the ISO file, select properties and change the Opens With to Windows Explorer and click OK. Mount will now appear with the right click of the ISO file.

For Windows 7 OS, either the ISO file has to be mounted as a drive or the ISO contents extracted to a folder using a 3<sup>rd</sup> party software tool. Software Tool providers (tools have not been tested and are not supported by the Kodak Alaris team, customers have reported that (7-zip, winrar, winiso) offer such capability.

**Date:** October 16,2019

CD Version: 5.5
Twain: 18.0
Driver.dll: 6.1
Twaingui: 11.0
Hippo.dll: 52.25
Device.dll: 7.0
DeviceManager.dll: 71.9

ISIS driver: 1.1.11907.25001

Legal Flatbed bundle: 5.3 (used with i3x50 only)

Smart Touch App No Longer on CD

SVT: 17.2.1

TWAIN Standard 2.4

### **Drivers tested on Operating Systems:**

(Windows)

WINDOWS 7 SP1 32 bit WINDOWS 10 32 bit (1903,1909,2004,20H2) WINDOWS 10 64 bit (1903,1909,2004,20H2)

(Linux - (Intel/AMD x86/64 bit processors only))

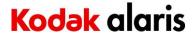

Ubuntu 18.04 64-bit

Ubuntu 16.04 64-bit and 32-bit

Open SUSE 11.3 (i586) 32-bit

Open SUSE LEAP 15.1 64-bit

SUSE Linux Enterprise Desktop 12.2 64-bit

SUSE Linux Enterprise Desktop 15 SP1 for 64 bit

Neokylin-NKLD-V7 U2-ZX64-REL-build54

NeoKylin-Live-Desktop-6.0-x86 64-B060-20160822

NeoKylin-Linux-Desktop-6.0-x86 64-B045-20141201 64-bit

NeoKylin-Linux-Desktop-6.0 i586 32-bit

#### **New Driver Features:**

- 1. DIAS-2027
  - o Addressed Image Calibration failure issue
  - Resolved manufacturing testing issue when SVT diagnostics was set to a special manufacturing only mode.

#### **Issues Fixed:**

1. None

#### **Known Issues:**

None

#### **Notes:**

If driver CD 5.03 was installed on a computer with a special manufacturing only password, an uninstall of CD 5.03 is required prior to the install of CD 5.05 for the manufacturing testing to function properly. (This uninstall step is not needed if a service key to allow image calibration is used, the uninstall is only needed if a special manufacturing mode is used).

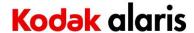

## **Version CD 5.3 Summary**

**Purpose of Release:** This is a general release to the drivers for the Kodak i3000 for US Energy Star 3.0 standard and address some Windows 10 issues.

Note: The drivers only file, <u>InstallSoftware i3000 v5.3.exe</u>, does not include user guides or the required Microsoft .net framework files. This file can be used as the initial installation on a computer as long as .net framework has been installed. Window 7,8.1 and 10 include as standard the required .net framework.

The ISO image <u>CD\_WINDOWS\_ISO\_i3000\_v5.3.ISO</u> is required for silent driver installation, advanced (selectable) installation or first time installation on a Windows XP or Vista computer. Execute set\_up.exe /s from the root of the ISO via the command line in order perform a silent/unattended install.

### Instructions for installing drivers using the ISO file:

For Windows 8.1 and 10 OS, mount the ISO file as a drive. (right click on the ISO file and select Mount). If Mount is not available in the list of option. Right click on the ISO file, select properties and change the Opens With to Windows Explorer and click OK. Mount will now appear with the right click of the ISO file.

For Windows 7 OS, either the ISO file has to be mounted as a drive or the ISO contents extracted to a folder using a 3<sup>rd</sup> party software tool. Software Tool providers (tools have not been tested and are not supported by the Kodak Alaris team, customers have reported that (7-zip, winrar, winiso) offer such capability.

**Date:** August 16,2019

CD Version: 5.3
Twain: 18.0
Driver.dll: 6.1
Twaingui: 11.0
Hippo.dll: 52.27
Device.dll: 7.0
DeviceManager.dll: 71.9

ISIS driver: 1.1.11907.25001

Legal Flatbed bundle: 5.3 (used with i3x50 only)

Smart Touch App No Longer on CD

SVT: 17.2.1

TWAIN Standard 2.4

## **Drivers tested on Operating Systems:**

(Windows)

WINDOWS 7 SP1 32 bit WINDOWS 10 32 bit (Versions:1709,1803) WINDOWS 10 64 bit (Versions:1809,1903)

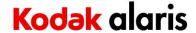

(Linux - (Intel/AMD x86/64 bit processors only))

Ubuntu 18.04 64-bit

Ubuntu 16.04 64-bit and 32-bit

Open SUSE 11.3 (i586) 32-bit

Open SUSE LEAP 15.1 64-bit

SUSE Linux Enterprise Desktop 12.2 64-bit

SUSE Linux Enterprise Desktop 15 SP1 for 64 bit

Neokylin-NKLD-V7\_U2-ZX64-REL-build54

NeoKylin-Live-Desktop-6.0-x86\_64-B060-20160822

NeoKylin-Linux-Desktop-6.0-x86\_64-B045-20141201 64-bit

NeoKylin-Linux-Desktop-6.0 i586 32-bit

#### **New Driver Features:**

1. DIAS-1825– Support Energy Star 3.0 standard. Change maximum allowable timeout for Power saver to 120 minutes.

### **Issues Fixed:**

1. DIAS-1820 – Installer address issue with some HP Elite computers that has a directory C:\Windows\Sysnative present in the Operating system.

#### **Known Issues:**

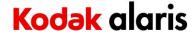

## **Version CD 4.01 Summary**

Purpose of Release: This is a general release to the drivers for the Kodak i3000.

Note: The drivers only file, InstallSoftware\_i3000\_v4.01.exe, does not include user guides or the required Microsoft .net framework files. This file can be used as the initial installation on a computer as long as .net framework has been installed. Window 7,8.1 and 10 include as standard the required .net framework.

The ISO image is required for silent driver installation, advanced (selectable) installation or first time installation on a Windows XP or Vista computer.

### Instructions for installing drivers using the ISO file:

For Windows 8.1 and 10 OS, mount the ISO file as a drive. (right click on the ISO file and select Mount). If Mount is not available in the list of option. Right click on the ISO file, select properties and change the Opens With to Windows Explorer and click OK. Mount will now appear with the right click of the ISO file.

For Windows 7 OS, either the ISO file has to be mounted as a drive or the ISO contents extracted to a folder using a 3<sup>rd</sup> party software tool. Software Tool providers (tools have not been tested and are not supported by the Kodak Alaris team, customers have reported that (7-zip, winrar, winiso) offer such capability.

Date: May 3,2018

CD Version: 4.01
Twain: 15.0
Driver.dll: 5.0
Twaingui: 8.12
Hippo.dll: 52.25
Device.dll: 6.0
DeviceManager.dll: 1.39

ISIS driver: 1.1.11708.22001

Legal Flatbed bundle: 4.0

Smart Touch App No Longer on CD

#### **New Driver Features:**

1. DIAS-1560 – Create new i3000 custom models for China

#### **Issues Fixed:**

1.

#### **Known Issues:**

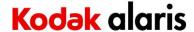

## **Version CD 4.0 Summary**

**Purpose of Release:** This is a general release to the drivers for the Kodak i3000.

Note: The drivers only file, InstallSoftware\_i3000\_v4.0.exe, does not include user guides or the required Microsoft .net framework files. This file can be used as the initial installation on a computer as long as .net framework has been installed. Window 7,8.1 and 10 include as standard the required .net framework.

The ISO image is required for silent driver installation, advanced (selectable) installation or first time installation on a Windows XP or Vista computer.

### Instructions for installing drivers using the ISO file:

For Windows 8.1 and 10 OS, mount the ISO file as a drive. (right click on the ISO file and select Mount). If Mount is not available in the list of option. Right click on the ISO file, select properties and change the Opens With to Windows Explorer and click OK. Mount will now appear with the right click of the ISO file.

For Windows 7 OS, either the ISO file has to be mounted as a drive or the ISO contents extracted to a folder using a 3<sup>rd</sup> party software tool. Software Tool providers (tools have not been tested and are not supported by the Kodak Alaris team, customers have reported that (7-zip, winrar, winiso) offer such capability.

**Date:** March 30,2018

CD Version: 4.00
Twain: 15.0
Driver.dll: 5.0
Twaingui: 8.12
Hippo.dll: 52.25
Device.dll: 6.0
DeviceManager.dll: 1.38

ISIS driver: 1.1.11708.22001

Legal Flatbed bundle: 4.0

Smart Touch App No Longer on CD

### **New Driver Features:**

1. DIAS-1422 –i3000 custom driver alteration for a China i1405 customer

#### **Issues Fixed:**

- DIAS-1441, DIAS-1452 Twain Driver will not connect with Windows 10 Creator v1709
- 2. CPSOLSTS-237 –Smart Touch buttons do not work with Windows 10 Creator v1709
- 3. DIAS-1478 Installation shows "not enough space" with 3TB harddrive

### **Known Issues:**

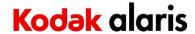

## **Version CD 3.19 Summary**

Purpose of Release: This is a general release to the drivers for the Kodak i3000.

## Instructions for installing drivers using the ISO file:

For Windows 8.1 and 10 OS, mount the ISO file as a drive. (right click on the ISO file and select Mount). If Mount is not available in the list of option. Right click on the ISO file, select properties and change the Opens With to Windows Explorer and click OK. Mount will now appear with the right click of the ISO file.

For Windows 7 OS, either the ISO file has to be mounted as a drive or the ISO contents extracted to a folder using a 3<sup>rd</sup> party software tool. Software Tool providers (tools have not been tested and are not supported by the Kodak Alaris team, customers have reported that (7-zip, winrar, winiso) offer such capability.

**Date:** November 20, 2017

CD Version: 3.19
Twain: 14.7
Driver.dll: 4.17
Twaingui: 8.1
Hippo.dll: 52.24
Device.dll: 5.11
DeviceManager.dll: 1.38

ISIS driver: 1.1.11708.22001

Legal Flatbed bundle: 3.6

Smart Touch App No Longer on CD

#### **New Driver Features:**

1. DIAS-1363 - Create new i3000 custom models for China

### **Issues Fixed:**

- 1. DIAS-1349 Intermittently, the rear image of the page preceding the color toggle patch is replaced with the rear image of the toggle patch.
- 2. DIAS-1382 Updated User Guide to remove MAC references since there is not support for MAC with i3000 scanner.

#### **Known Issues:**

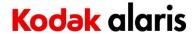

## **Version CD 3.17 Summary**

**Purpose of Release:** This is a general release to the drivers for the Kodak i3000.

Instructions for installing drivers using the ISO file:

For Windows 8.1 and 10 OS, mount the ISO file as a drive. (right click on the ISO file and select Mount) For Windows 7 OS, either the ISO file has to be mounted as a drive or the ISO contents extracted to a folder using a 3<sup>rd</sup> party software tool. Software Tool providers (tools have not been tested and are not supported by the Kodak Alaris team, customers have reported that (7-zip, winrar, winiso) offer such capability.

**Date:** October 23, 2017

CD Version:

Twain:

Driver.dll:

Twaingui:

Hippo.dll:

Device.dll:

DeviceManager.dll:

3.17

4.17

8.1

52.24

1.36

ISIS driver: 1.1.11702.2001

Legal Flatbed bundle: 3.6

Smart Touch App No Longer on CD

#### **New Driver Features:**

1. DIAS-1347 - Create new i3000 custom models for China

#### **Issues Fixed:**

1. None

## **Known Issues:**

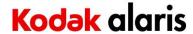

## **Version CD 3.16 Summary**

**Purpose of Release:** This is a general release to the drivers for the Kodak i3000.

Instructions for installing drivers using the ISO file:

For Windows 8.1 and 10 OS, mount the ISO file as a drive. (right click on the ISO file and select Mount) For Windows 7 OS, either the ISO file has to be mounted as a drive or the ISO contents extracted to a folder using a 3<sup>rd</sup> party software tool. Software Tool providers (tools have not been tested and are not supported by the Kodak Alaris team, customers have reported that (7-zip, winrar, winiso) offer such capability.

Date: September 14, 2017

CD Version:

Twain:

Driver.dll:

Twaingui:

Hippo.dll:

Device.dll:

DeviceManager.dll:

3.16

4.17

4.17

5.11

1.35

ISIS driver: 1.1.11702.2001

Legal Flatbed bundle: 3.6

Smart Touch App No Longer on CD

#### **New Driver Features:**

- 1. DIAS-1225 Remove SmartTouch from installation media
- 2. DIAS-1226 Remove Capture Pro LE from installation media
- 3. DIAS-1284 –Update Installer with link to Smart Touch and Capture Pro LE internet downloadable files.
- 4. DIAS-1106- Change Image Calibration to License Level 1

#### **Issues Fixed:**

- 1. DIAS-1126-Address issue with Windows VM using USB Redirection
- 2. DIAS-1261- ISIS driver will only segment a long document to an 8.5"x 11" size

#### **Known Issues:**

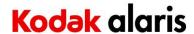

## **Version CD 3.14 Summary**

Purpose of Release: This is a general release to the drivers for the Kodak i3000 scanners

Date: January 6, 2017

CD Version:

Twain:

Driver.dll:

Twaingui:

Hippo.dll:

Device.dll:

DeviceManager.dll:

3.14

4.16

8.1

52.24

1.35

ISIS driver: 1.1.11606.14003

Legal Flatbed bundle: 3.6

**Smart Touch App** 1.8.67.445

#### **New Driver Features:**

- CR 5370/5393 Add ability to read QR barcodes
- CR 5389 Add ability for someone with an FE Service Key to adjust the LCD contrast
- CR 5139 Add Ability for fixed cropping to output exact pixel dimensions and not have a black border via an alteration

#### **Smart Touch Features/Fixes**

- CPSOLSTS-163 folder permissions are being changed when users are scanning
- CPSOLSTS-164 won't install when a folder redirection of the users' home directories to a server has been moved
- CPSOLSTS-166 the date is being repeated in the filename string.

#### **Issues Fixed:**

- DIAS-589 Smart Touch Buttons on OCP not functioning in Windows XP
- DIAS-579 When scanning a document with a tab, the tab is cropped improperly
- DIAS-617 Unable to communicate with scanner after PC comes out of Sleep Mode

#### **Known Issues:**

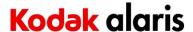

## **Version CD 3.13 Summary**

**Purpose of Release:** This is a LPO release to the drivers for the Kodak i3000 scanners which allows the locking of a specific customer application to occur such that the TWAIN driver will only work with this one specific application.

Date: November 9, 2016

CD Version: 3.13

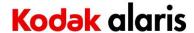

## **Version CD 3.12 Summary**

**Purpose of Release:** This is a general release to the drivers for the Kodak i3000 scanners which allows the service diagnostics keys for Scan Validation Tool to continue to function after October 12, 2016. No other changes from DVD 4.06 are in included

**Date:** October 12, 2016

CD Version: 3.12

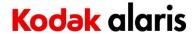

## **Version CD 3.11 Summary**

Purpose of Release: This is a CMS release of drivers for the Kodak i3000 Series Scanners.

Note: When installing a Kodak i3000 scanner on a host PC for the first time the Full Install CD (shipped with the scanner) must be used. If the InstallSoftware\_v1.xx.exe driver installer is used for a new installation the Kodak Smart Touch application will not be installed. The InstallSoftware\_v1.xx.exe may be used to update a host PC that used an Install CD Version 1.xx for its first install.

Date: September 15<sup>th</sup>, 2016

CD Version:
Twain:
14.6
Driver.dll:
4.14
Twaingui:
7.8
Hippo.dll:
52.22
Device.dll:
5.8
DeviceManager.dll:
1.35

ISIS driver: 1.1.11606.14003

Legal Flatbed bundle: 3.6

**Smart Touch App** 1.8.55.331

#### **New Driver Features:**

• Improved the quality when scanning dark hard cards

• LPO only – Ability to read a 3-character barcode

### **Smart Touch Features/Fixes**

Problem: Not able to connect to the scanner

**Issues Fixed:** 

None

**Known Issues:** 

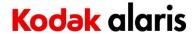

## **Version CD 3.02 Summary**

Purpose of Release: This is a CMS release of drivers for the Kodak i3000 Series Scanners.

Note: When installing a Kodak i3000 scanner on a host PC for the first time the Full Install CD (shipped with the scanner) must be used. If the InstallSoftware\_v1.xx.exe driver installer is used for a new installation the Kodak Smart Touch application will not be installed. The InstallSoftware\_v1.xx.exe may be used to update a host PC that used an Install CD Version 1.xx for its first install.

Date: November 11<sup>th</sup>, 2015

CD Version:
Twain:
14.1
Driver.dll:
4.5
Twaingui:
6.8.2
Hippo.dll:
52.16
Device.dll:
5.2
DeviceManager.dll:
1.23

ISIS driver: 1.1.11508.6001

Legal Flatbed bundle: 3.2

**Smart Touch App** 1.8.37.181

#### **New Driver Features:**

- Added Orange as a default color dropout option
- Added Magnification Calibration for China Customers

#### **Smart Touch Features/Fixes**

None

#### **Issues Fixed:**

• Scanner can sometime freeze and stop scanning in the middle of a batch

#### **Known Issues:**

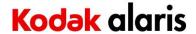

## **Version CD 3.0 Summary**

Purpose of Release: This is a CMS release of drivers for the Kodak i3000 Series Scanners.

Note: When installing a Kodak i3000 scanner on a host PC for the first time the Full Install CD (shipped with the scanner) must be used. If the InstallSoftware\_v1.xx.exe driver installer is used for a new installation the Kodak Smart Touch application will not be installed. The InstallSoftware\_v1.xx.exe may be used to update a host PC that used an Install CD Version 1.xx for its first install.

**Date:** July 27<sup>th</sup>, 2015

CD Version:

Twain:

Driver.dll:

Twaingui:

Hippo.dll:

Device.dll:

DeviceManager.dll:

3.0

4.1

4.3

5.7

5.13

5.1

ISIS driver: 1.1.11410.6001

Legal Flatbed bundle: 3.1

Smart Touch App 1.8.37.181

#### **New Driver Features:**

- Added Arabic support
- Changed ICPA\_Gamma value to 2.2

### **Smart Touch Features/Fixes**

- Added Arabic support
- Moved to version 1.8 (without Barcode)

### **Issues Fixed:**

• Installation fails with Korean character "User Account" and/or "Computer Name"

### **Known Issues:**

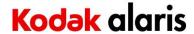

## **Version CD 2.05 Summary**

Purpose of Release: This is a CMS release of drivers for the Kodak i3000 Series Scanners.

Note: When installing a Kodak i3000 scanner on a host PC for the first time the Full Install CD (shipped with the scanner) must be used. If the InstallSoftware\_v1.xx.exe driver installer is used for a new installation the Kodak Smart Touch application will not be installed. The InstallSoftware\_v1.xx.exe may be used to update a host PC that used an Install CD Version 1.xx for its first install.

**Date:** March 3<sup>rd</sup>, 2015

CD Version: 2.05
Twain: 13.4
Driver.dll: 3.3
Twaingui: 5.36
Hippo.dll: 52.12
Device.dll: 4.2
DeviceManager.dll: 1.20

ISIS driver: 1.1.11405.29002

Legal Flatbed bundle: 2.5 Smart Touch App 1.7.114

#### **New Driver Features:**

• Increase 200/300 dpi color speeds on (i3400/i3450) to 90ppm

### **Smart Touch Features/Fixes**

• WIA driver doesn't start properly on some newer versions of Windows, so SmartTouch doesn't always connect

#### **Issues Fixed:**

- Linux Ubuntu 12.04: It takes 10 seconds to initiate a scan
- · Linux DXP customer Issue Elevator stays in up position
- Linux DXP Customer Issue E73 error occurs. System must be rebooted
- Linux DXP Customer Issue U1 error when scanning with Ubuntu 14.04 (white patch image is missing 512 bytes)
- Linux DXP Customer Issue Issue with i2900 grayscale and bitonal stoppages (images are missing 512 bytes)
- Linux DXP Customer Issue In duplex scan the front is fine, the back has thick black bars.

#### **Known Issues:**

None

**Version CD 2.03 Summary** 

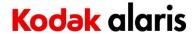

Purpose of Release: This is a CMS release of drivers for the Kodak i3000 Series Scanners.

Note: When installing a Kodak i3000 scanner on a host PC for the first time the Full Install CD (shipped with the scanner) must be used. If the InstallSoftware\_v1.xx.exe driver installer is used for a new installation the Kodak Smart Touch application will not be installed. The InstallSoftware\_v1.xx.exe may be used to update a host PC that used an Install CD Version 1.xx for its first install.

Date: November 7th, 2014

CD Version:

Twain:

Driver.dll:

Twaingui:

Twaingui:

Device.dll:

DeviceManager.dll:

2.03

13.3

5.36

5.36

4.2

1.12

ISIS driver: 1.1.11405.29002

Legal Flatbed bundle: 2.4 Smart Touch App 1.7.114

**New Driver Features:** 

None

**Smart Touch Features** 

1. Updated OCR engine

**Issues Fixed:** 

None

**Known Issues:** 

None

## **Version CD 1.08 Summary**

**Purpose of Release:** This is a CMS release of drivers for the Kodak i3000 Series Scanners.

Note: When installing a Kodak i3000 scanner on a host PC for the first time the Full Install CD (shipped with the scanner) must be used. If the InstallSoftware\_v1.xx.exe driver installer is used for a new installation the Kodak Smart Touch application will not be installed. The InstallSoftware\_v1.xx.exe may be used to update a host PC that used an Install CD Version 1.xx for its first install.

**Date:** March 19th, 2014

 CD Version:
 1.08

 Twain:
 12.17

 Driver.dll:
 12.18

 Twaingui:
 5.25

 Hippo.dll:
 52.9

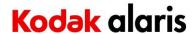

Device.dll: 3.13 DeviceManager.dll: 1.12

ISIS driver: 1.1.11311.5006

Legal Flatbed bundle: 1.1

**New Driver Features:** 

None

**Smart Touch Features** 

None

**Issues Fixed:** 

1. Fixed a calibration procedure

**Known Issues:** 

None

## **Version CD 1.07 Summary**

Purpose of Release: This is a CMS release of drivers for the Kodak i3000 Series Scanners.

Note: When installing a Kodak i3000 scanner on a host PC for the first time the Full Install CD (shipped with the scanner) must be used. If the InstallSoftware\_v1.xx.exe driver installer is used for a new installation the Kodak Smart Touch application will not be installed. The InstallSoftware\_v1.xx.exe may be used to update a host PC that used an Install CD Version 1.xx for its first install.

**Date:** December 20<sup>th</sup>, 2013

CD Version: 1.07
Twain: 12.17
Driver.dll: 12.18
Twaingui: 5.25
Hippo.dll: 52.9
Device.dll: 3.13
DeviceManager.dll: 1.12

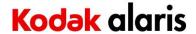

ISIS driver: 1.1.11311.5006

Legal Flatbed bundle: 1.1

#### **New Driver Features:**

1. New Scanner models – i3250 and i3450 (integrated flatbed scanner)

2. Throughput increase at B/W and Grayscale 200 dpi to 90ppm (from 80ppm)

### **Smart Touch Features**

None

### **Issues Fixed:**

1. Fixed multifeed leave paper in path handling

#### **Known Issues:**

None

## **Version CD 1.02.1 Summary**

Purpose of Release: This is a CPE release of drivers for the Kodak i3000 Series Scanners. Note: When installing a Kodak i3000 scanner on a host PC for the first time the Full Install CD (shipped with the scanner) must be used. If the InstallSoftware\_v1.xx.exe driver installer is used for a new installation the Kodak Smart Touch application will not be installed. The InstallSoftware\_v1.xx.exe may be used to update a host PC that used an Install CD Version 1.xx for its first install.

**Date:** July 15<sup>th</sup>, 2013

CD Version: 1.02.1
Twain: 12.10
Driver.dll: 12.12
Twaingui: 5.16
Hippo.dll: 52.6
Device.dll: 3.10
DeviceManager.dll: 1.3

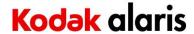

ISIS driver: 1.1.11303.12002

**New Driver Features:** 

3. This CPE release was done to include current dates for attribution.

**Smart Touch Features** 

None

**Issues Fixed:** 

None

**Known Issues:** 

None

## **Version CD 1.02 Summary**

Purpose of Release: This is a CSM release of drivers for the Kodak i3000 Series Scanners. Note: When installing a Kodak i3000 scanner on a host PC for the first time the Full Install CD (shipped with the scanner) must be used. If the InstallSoftware\_v1.xx.exe driver installer is used for a new installation the Kodak Smart Touch application will not be installed. The InstallSoftware\_v1.xx.exe may be used to update a host PC that used an Install CD Version 1.xx for its first install.

Date: May 14<sup>th</sup>, 2013

CD Version: 1.02
Twain: 12.10
Driver.dll: 12.12
Twaingui: 5.16
Hippo.dll: 52.4
Device.dll: 3.10
DeviceManager.dll: 1.3

ISIS driver: 1.1.11303.12002

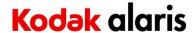

#### **New Driver Features:**

- 1. Support for Windows Server 2012
- 2. Support for Ubuntu 12.04 LTS
- 3. Improved Document Protection Algorithm

#### **Smart Touch Features**

1. None

### **Issues Fixed:**

- 1. No error was displayed on the OCP or the Operator Log when the Pod interlock is open at power up or at the start of a scan
- 2. The ISIS Image #2 was not using the correct Perfect Page profile settings in Windows 8
- 3. ISIS help files were updated

### **Known Issues:**